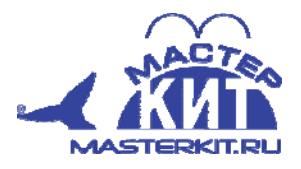

 $\sim$ 

# **MP719 Многоканальный интернет термометр с WEB интерфейсом Laurent-T**

# **Категория: Домашняя автоматика**

Предлагаемый блок в собранном виде позволяет реализовать принцип: купил – подключил. Блок позволит получить многоканальный цифровой термометр, подключаемый по локальной сети к Хабу (Hub), свитчу (switch) или роутеру (router) c последующим контролем температуры в браузере. Устройство будет полезно для применения в быту, дома, на даче, в бане. С его помощью можно производить измерения температуры окружающей среды, контролировать рабочую температуру морозильников и холодильных установок, протоколировать измеренную температуру через встроенный WEB-интерфейс.

6. В работоспособности модуля и успешности сетевого подключения можно убедиться с помощью встроенной WEB‐страницы. Введите в адресной строке браузера, например, Internet Explorer: http://192.168.1.99 (адрес модуля по умолчанию). Должно появиться такое окно идентификации пользователя: пароль: admin логин: Laurent (регистр имеет значение) 7. После удачного ввода пароля вы попадете на страницу управления модулем

Для получения более подробной информации скачайте с нашего сайта описание: Подготовка к работе и TCP/IP команды управления

# **Технические характеристики. Табл. 1**

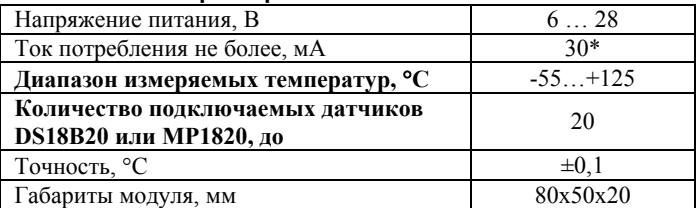

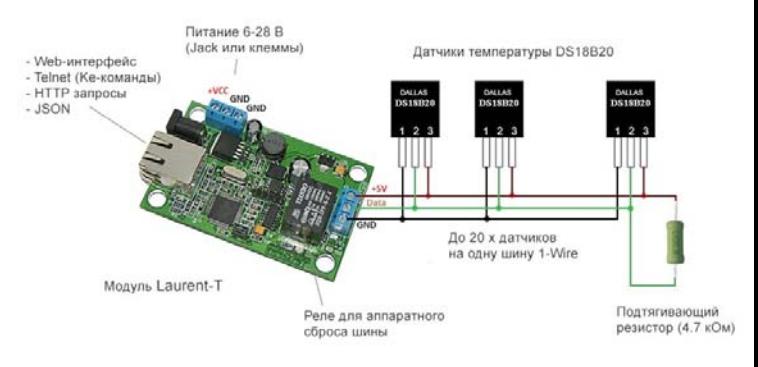

**Схема подключения. Рис. 2**

**Общий вид устройства. Рис.1**

# **Для установки потребуется:**

- Отвертка
- Провод
- Бокорезы

# **Проверка:**

1. Настроить сетевое подключение: для этого в свойствах Интернет протокола TCP/IP вашей сетевой карты установите :

Использовать следующий IP‐адрес: «Да» IP‐адрес: 192.168.0.61 (пример). Маска подсети: 255.255.255.0 Для получения подробной информации скачайте с нашего сайта Руководство пользователя

2. Подключите модуль к компьютеру с помощью стандартного сетевого кабеля Ethernet (патч‐корд, в комплект не входит)

3. Проверьте, чтобы IP‐адрес вашего Ethernet‐адаптера был, например таким 192.168.0.60

4. Подключите «+» источника питания к клемме +VCC, а «‐» к GND (Земля)

5. В случае успешного запуска на верхней поверхности платы должен замигать зеленый светодиод VD13.

# Описание работы устройства и его подключение

Управление модулем и его настройка осуществляется несколькими способами:

- через встроенную Web-страницу
- прямыми HTTP запросами
- набором текстовых команд управления (Ke-команды) через TCP (открытый API)

Модуль имеет встроенную Web‐страницу управления. Достаточно запустить любой браузер, ввести IP адрес модуля (по умолчанию 192.168.1.99), указать логин/пароль и вы получаете удобный визуализированный интерфейс для мониторинга показаний температуры в режиме реального времени.

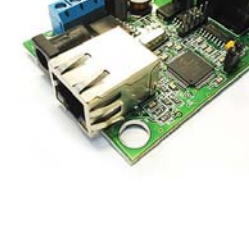

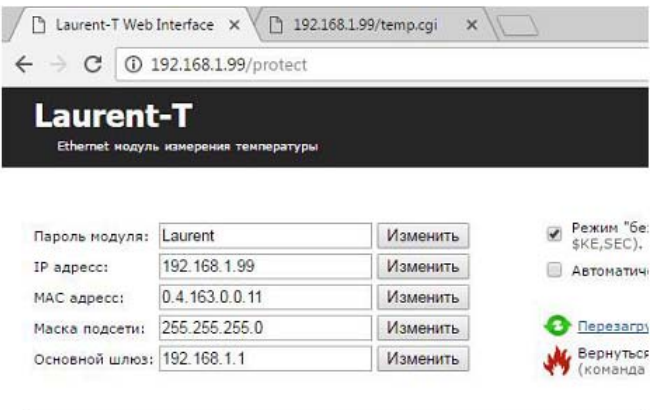

### Рис.3. Web-интерфейс управления модулем

Показания температуры можно получать различными способами включая запросы по HTTP. В случае HTTP результат выдается в формате JSON.

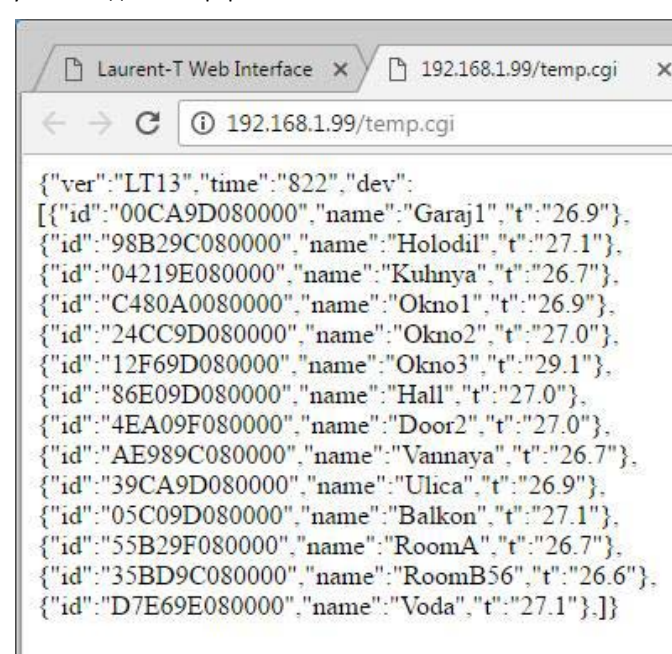

# Рис. Запрос показаний температуры через НТТР в формате JSON

Помимо Web-интерфейса, модуль поддерживает набор текстовых команд управления, которыми можно обмениваться с модулем через ТСР/ІР сокет (открытый АРІ). Текстовая команда отправляется по сетевому соединению по указанному IP адресу (по умолчанию 192.168.1.99) на фиксированный TCP порт (2424), процессор модуля декодирует ее, выполняет

необходимую операцию и отправляет обратно ответ в текстовом формате о статусе выполненной задачи или другую необходимую информацию, специфичную для конкретной команды. Как и в случае Web-интерфейса, необходимо ввести пароль для защиты модуля от несанкционированного доступа. Применение текстовых команд позволяет в общем случае взаимодействовать с модулем не только через Web-интерфейс но и с помощью любой терминальной программы, способной передавать данные через сетевое соединение, например telnet, putty или программу KeTerm от KernelChip.

Вы можете разрабатывать собственные программы управления модулем на любом языке программирования, позволяющем реализовывать передачу данных по сети. Подробное описание команд управления доступно в отдельном документе "Ethernet модуль Laurent-T. TCP/IP команды управления".

#### Настройки модуля по умолчанию

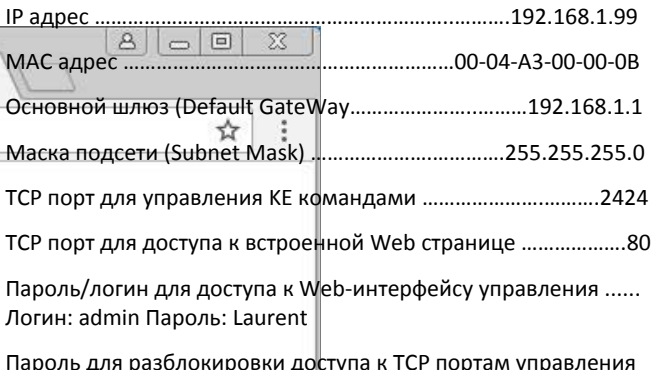

... Laurent

# **С этим товаром мы рекомендуем:**

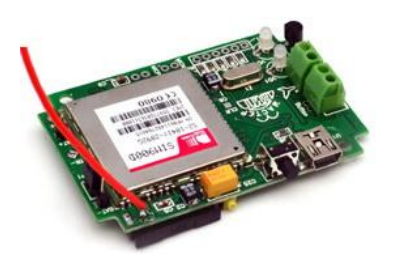

**MA3401**

**Автономная GSM‐SMS сигнализация** Имеет функцию термостата. Автономная работа до 2х суток.

А также много других интересных и полезных устройств на нашем сайте **www.masterkit.ru**.

# **Если не работает**

- 1. Проверьте полярность подключения питания.
- 2. Проверьте правильность подключения термодатчика.
- 3. Проверьте правильность настроек интернет соединения.

# **Претензии по товару принимаются,**

если имеется товарный чек, инструкция по сборке, срок с момента покупки набора составляет не более 14 дней.

# **Подпишись и будь в курсе!**

Информационные письма МАСТЕР КИТ – это новости, обновления, новинки, обучающие материалы и интересные факты из мира электроники.

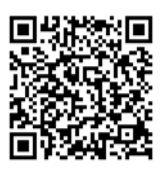

Торговая марка: Мастер Кит. Артикул: MP719 Изготовлено: Россия ООО «Даджет» 115114, Россия, г. Москва, ул. Дербеневская, д. 1, тел. 8(495)234‐77‐66, **е‐mail: infomk@masterkit.ru** Гарантийный срок: 12 месяцев. **www.masterkit.ru**